# Save This Sheet !

## **TI-84+ Family Quick Reference Sheet Algebra 2**

3.

1

**Summations:**

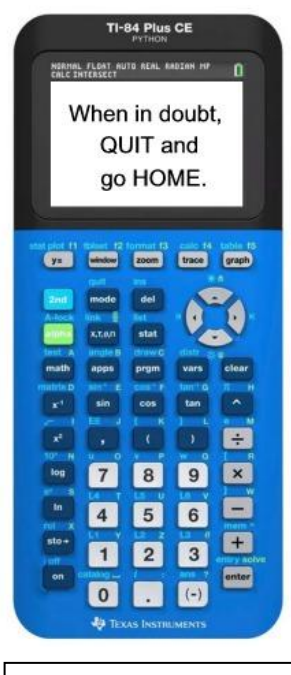

**Calculator ID #:** Choose 2<sup>nd</sup> MEM, #1 About ID\*\*\*\*-\*\*\*\*-\*\*\*\*

**Diagnostics ON:** must be ON to see correlation coefficient, r. 1. MODE - StatDiagnostics: ON

#### **Functions:**

 $Y_1 = f(x)$  and  $Y_2 = g(x)$  $(f+g)(x) \rightarrow Y_3 = Y_1 + Y_2$  $(f-g)(x) \rightarrow Y_3 = Y_1 - Y_2$  $(f \cdot g)(x) \rightarrow Y_3 = Y_1 Y_2$  $(f / g)(x) \rightarrow Y_3 = Y_1 / Y_2$ Composition:  $(f \circ g)(x) \rightarrow Y_3 = Y_1(Y_2)$ 

#### **To Find Intersection Pts:**

- 1. Graph both equations.
- 2. Use CALC menu (2nd TRACE) Choose #5 Intersect
- 3. Move near the intersect location.
- 4. Simply press <ENTER> 3 times to reveal the answer.

*If you are looking for more than one intersection point, repeat this process.*

#### **Check Inverse:**

Enter your algebraic inverse in Y1. Graph. Use DRAW #8DrawInv to verify it is correct.

To see  $\sqrt{-25} = 5i$ , use  $a + bi$  mode.

#### **To Get Statistical Information:**

- 1. Place data in Lists:  $STAT \rightarrow EDIT$
- 2. Engage 1-Variable Statistics:  $STAT \rightarrow CALC$  #1 1-VAR STATS
- 3. On Home Screen indicate list containing the data: 1-VAR STATS L<sup>1</sup>

 $\bar{X}$  = mean

- $x =$  the sample standard deviation
- $\sigma_x$  = the population standard deviation
- $n =$  the sample size (# of pieces of data)
- $Q_1$  = data at the first quartile  $\text{med}$  = data at the median
- (second quartile)  $Q_3$  = data at the third quartile

**Logs and Exponents:**

1. The LOG key is log base 10. 2. To enter:  $\log_4 64$  use  $\frac{\log 64}{1}$ 

Enter sum(seq(2x+2, x,  $\sum_{i=1}^{k}$ 7, 1)

 $27<sup>3</sup>$  is  $27<sup>0</sup>(1/3)$  remember ()

•  $2<sup>nd</sup> STAT(LIST) - MATH - #5 sum$ •  $2<sup>nd</sup> STAT(LIST) – OPS - #5 seq$ The format for **seq:** *expression, variable, starting value, ending value, increment.*

log 4

 $\sum (2k + 2)$ 

7

### or 2. CATALOG, ALPHA D,<br>DiagnosticOn, ENTER, ENTER **To Get Scatter Plots and Regressions**

- (Linear, Quadratic, Exponential, Power, etc):
- 1. Place data in Lists:  $STAT \rightarrow EDIT$
- 2. Graph scatter plot: STAT PLOT #1 <ENTER> Choose ON. Choose the symbol for scatter plot, choose  $L_1$ ,  $L_2$ , choose mark
- 3. To graph, choose: ZOOM #9
- 4. To get regression equation:  $STAT \rightarrow CALC$  #4 Lin  $Reg(ax+b)$ ( or whichever regression is needed)
- 5. On Home Screen:  $\text{LinReg}(ax+b)$   $\text{L}_1$ ,  $\text{L}_2$ ,  $\text{Y}_1$
- 6. to see graph GRAPH

To get  $Y_1$  to appear: VARS  $\rightarrow$  Y-VARS Choose FUNCTION, Y<sub>1</sub> **OR** ALPHA F4

#### **Normal Distributions DISTR(2nd VARS)**

- 1. normalcdf (lower, upper, mean, s.d.) *Finds prob. on cumulative interval.* • to enter  $\infty$ , use 10^99 or 1 EE 99.
- 2. normalpdf(*x*, mean, s.d.) *Graphs the normal distribution.*
	- Window:  $Xmin = mean 3$  s.d.;  $Xmax = mean + 3$  s.d.;  $X\text{ }= s$ .d. Ymin = 0; Ymax =  $1/(2 s.d.);$  Yscl = 0
- 3. ShadeNorm(lower, upper, mean, s.d.) *To see area and % under curve. •* must graph using normalpdf first, or you won't see your shading.